# newline

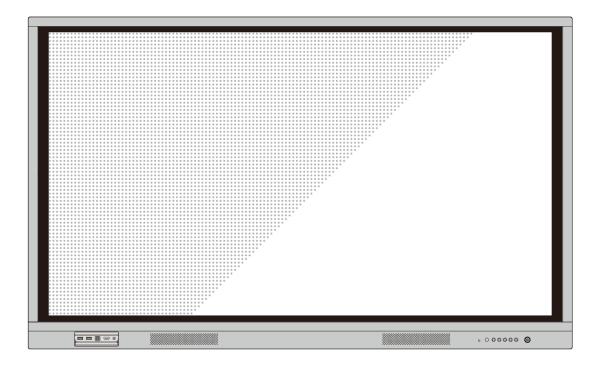

I Series

Please properly keep the manual for further reference.

Welcome:

Thanks for purchasing this product. Please read the instructions carefully before using this product.

This device complies with part 15 of the FCC Rules. Operation is subject to the following two conditions: (1) This device may not cause harmful interference, and (2) this device must accept any interference received, including interference that may cause undesired operation.

NOTE 1: This equipment has been tested and found to comply with the limits for a Class B digital device, pursuant to part 15 of the FCC Rules. These limits are designed to provide reasonable protection against harmful interference in a residential installation. This equipment generates, uses, and can radiate radio frequency energy and, if not installed and used in accordance with the instructions, may cause harmful interference to radio communications. However, there is no guarantee that interference will not occur in a particular installation. If this equipment does cause harmful interference to radio or television reception, which can be determined by turning the equipment off and on, the user is encouraged to try to correct the interference by one or more of the following measures:

- Reorient or relocate the receiving antenna.
- Increase the separation between the equipment and receiver.
- Connect the equipment into an outlet on a circuit different from that to which the receiver is connected.
- Consult the dealer or an experienced radio/TV technician for help.

NOTE 2: Any changes or modifications to this unit not expressly approved by the party responsible for compliance could void the user's authority to operate the equipment.

The symbol of the crossed out wheeled bin indicates this product should not be placed in municipal waste. Instead, dispose of waste equipment by taking it to a designated collection point for electrical and electronic equipment recycling.

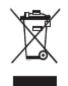

# Contents

| About This Document                       | 1  |
|-------------------------------------------|----|
| Safety Instruction                        | 2  |
| 1 Parts and Functions                     | 5  |
| 1.1 Parts                                 |    |
| 1.2 Ports                                 |    |
| 1.3 Buttons                               |    |
| 1.4 Remote Controller                     |    |
| 2 Installation Guide                      |    |
| 2.1 Safety Precautions                    |    |
| 2.2 Installation Precautions              |    |
| 2.3 Installation                          |    |
| 2.4 Installing the Internal PC (Optional) |    |
| 3 Turning On/Off                          | 21 |
| 3.1 Power On                              |    |
| 3.2 Power Off                             |    |
| 3.3 Calibration                           |    |
| 4 Menu                                    | 25 |
| 4.1 Select Signal Source                  |    |
| 4.2 Picture Setting                       |    |
| 4.3 Sound Setting                         |    |
| 4.4 Option Setting                        |    |
| 4.5 Audio Only Function                   |    |
| 5 Multi-Media                             |    |
| 5.1 Multi-media File Type                 |    |
| 5.2 Select USB Flash                      |    |
| 5.3 Enter USB Flash                       |    |
| 6 ECO Mode                                |    |
| 7 Serial Port Control                     |    |
| 8 Specifications of PC Mode (VGA Input)   |    |

| 9 Formats Supported by Multi-media | 38 |
|------------------------------------|----|
| 10 FAQ & Troubleshooting           | 39 |
| 11 Maintenance Tips                | 41 |
| 12 Clean the Infrared Tube         | 42 |
| 13 Technical Parameters            | 43 |
| 14 More Information                | 45 |

This document describes multiple functions, instructions, and notes about the product.

Symbols are used in this document to indicate operations that need particular attention. The symbols are defined as follows:

|                  | Provides additional information to supplement operation in the main text.                                                                                                 |
|------------------|----------------------------------------------------------------------------------------------------|
| © <u>⊸</u> ª TIP | Provides tips for operation.                                                                                                    |
|                  | Indicates a potentially hazardous situation that, if not<br>avoided, could result in equipment damage, data loss,<br>performance deterioration, or unanticipated results. |
|                  | Indicates a hazard with risk that, if not avoided, could result in death or injury.                                                                                       |

For your safety, please read the following instruction before you use the product. Serious injury or property damage may be caused by improper operations. Do not try to repair the product on your own.

|                 | Disconnect the product from power supply immediately if major failures occur.                                                                           |
|-----------------|----------------------------------------------------------------------------------------------------|
| 8⊒⊊             | Major failures include the following:                                                                                                    |
|                 | • Smoke, peculiar smell or abnormal sound is discharged from the product.                                                                               |
|                 | • No image or sound is displayed, or the image error occurs.                                                                                            |
|                 | • Where the mains plug or an appliance coupler is used as the disconnect device the disconnect device shall remain readily operable.                    |
|                 | In the preceding scenarios, do not continue to use the product. Disconnect power supply immediately and contact professional staff for troubleshooting. |
| $\mathbf{\cap}$ | Do not drop liquid, metal or anything combustible into the product.                                                                                     |
| $\bigcirc$      | • If any liquid or metal is dropped into the product, power off the product and disconnect power supply, then contact professional staff for solutions. |
|                 | • Pay attention to children when they are close to the product.                                                                                         |
|                 | Put the product on a stable surface.                                                                                                    |
|                 | An unstable surface includes and does not limited to an inclined plane, a shaky stand, desk or platform, which might cause turnover and damage.         |
|                 | Do not open the cover or change the product on your own.                                                                                                |
|                 | High voltage components are installed in the product. When you open the cover, high voltage, electric shock, or other dangerous situations may occur.   |
|                 | If inspection, adjustment, or maintenance is required, contact the local distributor for help.                                                          |
|                 | Use the specified power supply.                                                                                                    |
| U               | • To prevent the product from being damaged, do not use any types of power cables other than the one provided with the product.                         |
|                 | • Use a three-wire socket and ensure that it is properly grounded.                                                                                      |
|                 | • Pull out the power plug from the socket if the product is not used for a long period.                                                                 |
|                 | Clean the dust and metal on the power plug regularly.                                                                                                   |
|                 | • Fire or electric shock may be caused if the product is powered on while you are cleaning.                                                             |
|                 | • Pull out the power plug before cleaning it with a dried cloth.                                                                                        |
| 00              | Do not put items on the top of the product.                                                                                                    |
|                 | • Do not put items, such as a container for liquid (a vase, flowerpot, cosmetics or liquid medicine) on the top of the product.                         |
|                 | • If any water or liquid is spilled on the product, the product may short circuit and cause fire or electric shock.                                     |

|          | • Do not walk on or hang any items on the product.                                                                                                    |
|----------|----------------------------------------------------------------------------------------------------|
|          | Do not install the product in an improper place.                                                                                                    |
|          | • Do not install the product in humid places, such as the bathroom, the shower room, near windows, or outdoor environments that experience rain, snow or other harsh weather. Avoid installation near hot spring vapor. The preceding environments may cause faults in the product or electric shock under extreme conditions. |
|          | • Do not put an exposed fire source, such as an ignited candle, on the product.                                                                                                    |
| $\wedge$ | Pull out the power plug during thunderstorms.                                                                                                    |
| 17       | • Do not touch the product during a lighting storm to avoid electric shock.                                                                                                    |
|          | • Install or place components that supply high enough voltage to cause personal injury out of the reach of children.                                                                                                    |
|          | Do not touch the power cable with wet hands.                                                                                                    |

| Δ              | Do not install the product in high temperature environments.                                                                                                    |
|----------------|----------------------------------------------------------------------------------------------------|
|                | • Do not install the product near a heat source, such as a radiator, a heat reservoir, a stove or other heating products.                                                                                                    |
|                | • Do not expose the product to direct sunlight, which may cause high temperatures and subsequent faults in the product.                                                                                                    |
|                | For transport:                                                                                                    |
| U              | • Pack the product for transport or maintenance by using the cartons and cushioning material provided with the product.                                                                                                    |
|                | • Vertically move the product during transport. The screen or other components are easily broken if the product is moved by an improper way.                                                                                                    |
|                | • Before you move the product, disconnect all external connections and separate all toppling preventing products. Move the product carefully to prevent it from being hit or squeezed, especially the screen, which may cause injury if broken. |
| $\wedge$       | Do not cover or block up any vents on the product.                                                                                                    |
|                | • Any overheated components may cause fire, damage the product, and shorten the service life.                                                                                                    |
|                | • Do not lay the product down in a way where the venting surface will be covered.                                                                                                    |
|                | • Do not install the product on a carpet or cloth.                                                                                                    |
|                | • Do not use a cloth such as table cloth to cover the product.                                                                                                    |
|                | Use the battery correctly.                                                                                                    |
| $(\mathbf{N})$ | • Galvanic corrosion, electric leakage, and even fire may be caused by improper battery usage.                                                                                                    |
| 0              | • It is recommended to use the designated type of battery and install the battery by correct                                                                                                    |

|   | electrodes (positive and negative).                                                                                                    |
|---|----------------------------------------------------------------------------------------------------|
| • | Do not install and use a new battery with a used one.                                                                                                    |
| • | Take out the batteries if the remote control is not used for a long period.                                                                                                    |
| • | Do not expose the batteries to overheated environments such as sunlight and hot sources.                                                                                                    |
| • | Dispose of the used batteries based on your local regulations.                                                                                                    |
| D | o not damage the power cable.                                                                                                    |
|   | Do not damage, change, twist, bend, or forcibly drag the power cable.                                                                                                    |
|   | Do not put weights (such as the product itself) on the power cable.                                                                                                    |
|   | Do not forcibly drag the cable when you pull out the power plug. If the power cable is damaged, please contact the local distributor to repair or replace it.                                                                  |
| • | The power cable in the accessory box is for this product only. Do not use it on other products.                                                                                                    |
| A | dditional advice:                                                                                                    |
| • | Use the product in an environment with comfortable lighting. It is harmful to your eyes to watch in a too bright or too dark environment.                                                                                      |
| • | Relax your eyes after a period of time for watching.                                                                                                    |
| • | Keep sufficient distance from the product to protect your eyes and prevent eyestrain.                                                                                                    |
| • | Adjust the volume to an appropriate level, especially at night.                                                                                                    |
| • | Use amplifier equipment as the audio input source with caution. If you must use amplifier equipment, the input power should not exceed the maximum of speaker power. Otherwise the speaker can become overpowered and damaged. |
| K | eep away from the product when you use a radio.                                                                                                    |
| Η | he product complies with the international EMI standard to prevent radio interference.<br>owever, interference may still exists and causes noise in the radio. If noise occurs in the radio<br>y the following solutions.      |
| • | Adjust the direction of the radio antenna to avoid the interference from the product.                                                                                                    |
| • | Keep the radio away from the product.                                                                                                    |

# Parts and Functions

Thank you for choosing interactive touch screen. As our latest independently developed and produced human-machine interactive products, Under no signal, if there is no operation, the interactive touch screen will automatically shut down. The interactive touch screen are multifunctional teaching displays for interactive teaching, digital demonstration, multi-media presentation and touch operations. They are well designed and produced to meet needs of education applications, and provide a user-friendly experience, digital intelligent control as ideal apparatus for modern education.

#### Features:

- Specially designed for teaching systems.
- Adopt advanced infrared array scanning and sensing technology, HID driver-free, meaning the product is activated soon after it is powered on.
- Multi-signal sources can be switched by touching the screen.
- A special button is set to adjust the brightness with no impact on watching and save up to 50% energy.
- Support front-facing high-power amplifiers.
- When the screen display function is disabled, the product can still play audio to save energy.
- High brightness and contrast display to ensure clear display under straight light or in outdoor environment.
- If there is no signal and no operation is performed, the interactive touch screen will automatically shut down.

# 1.1 Parts

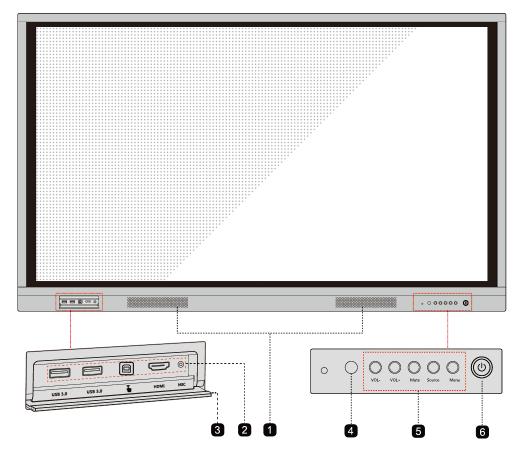

• TT-6519I/TT-7519I Front View

(绘图要求: 上图丝印USB3.0 改成USB3.0-OPS)

• TT-6519I Rear View

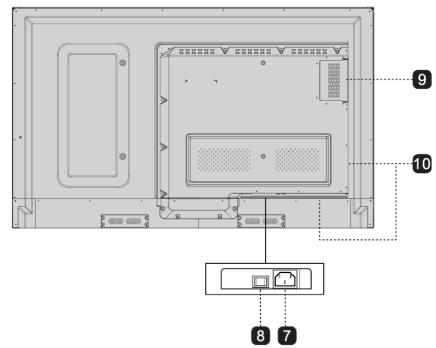

• TT-7519I Rear View

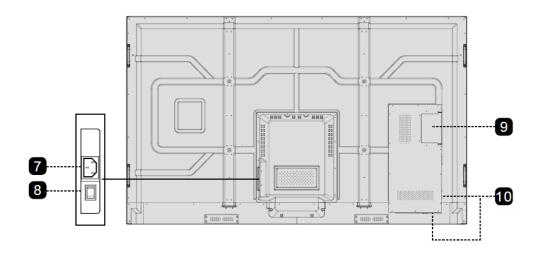

| 1 | Speakers                | 6  | Power On/Off           |
|---|-------------------------|----|------------------------|
| 2 | Front Ports             | 7  | Power Supply Plug      |
| 3 | Front Ports Cover       | 8  | Power Switch           |
| 4 | Remote control receiver | 9  | Internal PC Port (OPS) |
| 5 | Front Buttons           | 10 | Rear Pots              |

## 1.2 Ports

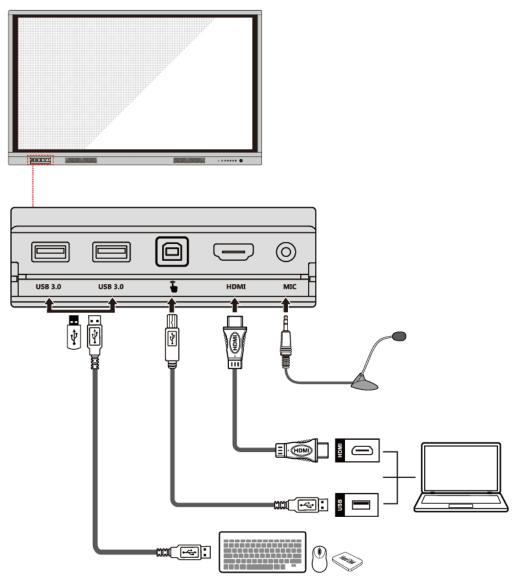

• TT-6519I/TT-7519I Front Ports

(绘图要求: 上图丝印USB3.0 改成USB3.0-OPS)

| Name        | Function Description                                                                                                   |
|-------------|----------------------------------------------------------------------------------------------------|
| USB 3.0-OPS | External USB port only for internal PC.                                                                                |
|             | The port for touch control signal.                                                                                     |
| HDMI        | The input port for high definition signal, which is used with the "TOUCH" to operate a PC in the way of touch control. |
| MIC         | The port used to connect to the speaker or ear phone.                                                                  |

#### • TT-6519I/TT-7519I Rear Ports

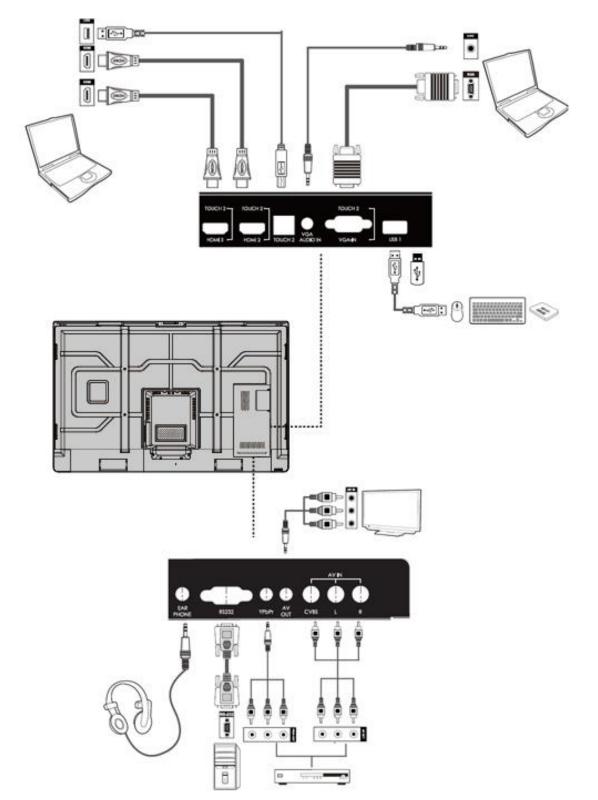

• TT-6519I/TT-7519I Rear Port Panel 1

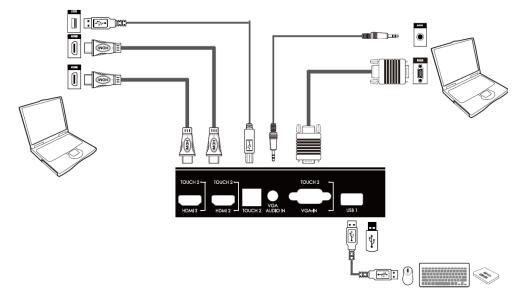

#### 

Touch Port 2 corresponds to VGA-IN, HDMI 2 and HDMI 3.

| Name         | Function Description                                                                                                    |
|--------------|----------------------------------------------------------------------------------------------------|
| HDMI 3       | The input port 3 for high definition signal, which is used with the "TOUCH 2" to operate PC in the way of touch control.   |
| HDMI 2       | The input port 2 for high definition signal, which is used with the "TOUCH 2" to operate a PC in the way of touch control. |
| TOUCH 2      | The port for touch control signal.                                                                                         |
| VGA AUDIO IN | The "VGA AUDIO IN" is used with the VGA port for an external PC.                                                           |
| VGA-IN       | The VGA port for an external PC, which is used with the "TOUCH 2" to operate the PC in the way of touch control.           |
| USB 1        | External multimedia USB port.                                                                                              |

• TT-6519I/TT-7519I Rear Port Panel 2

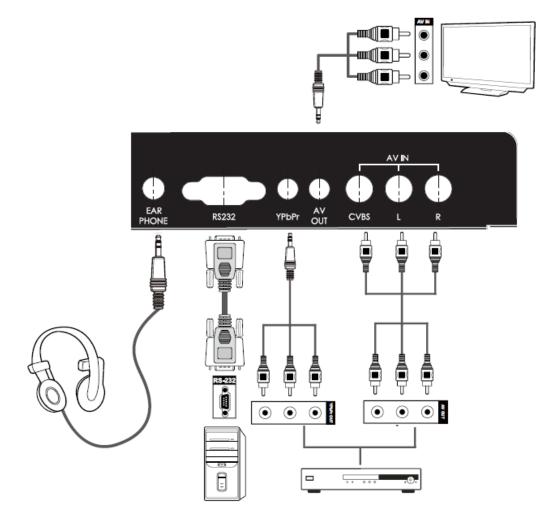

| Name      | Function Description                                                                                                    |
|-----------|----------------------------------------------------------------------------------------------------|
| EAR PHONE | The port used to connect to the speaker or ear phone.                                                                                                    |
| RS232     | The input port for series signals, which is used by specific control device of serial port to input serial port protocol in order to control the panel.                                   |
| YPbPr     | The component video port, which is used to connect to video devices<br>such as the HD digital signal STB, the satellite receiver, DVD players<br>and other HD displayers or TV equipment. |
| AV OUT    | Audio and video output port.                                                                                                    |
| CVBS      | An array of audio and video input ports, which are used to input audio                                                                                                    |

| Name | Function Description       |
|------|----------------------------|
| L    | and video signal.          |
| D    | CVBS: Video input port.    |
| R    | L: Left audio input port.  |
|      | R: Right audio input port. |

# **1.3 Buttons**

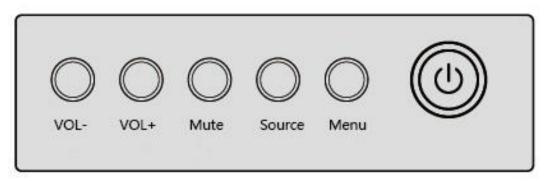

| Buttons | Operations                           | Functions                                                                                                    |
|---------|--------------------------------------|----------------------------------------------------------------------------------------------------|
| VOL-    | Short press                          | Decrease the sound volume                                                                                           |
|         | Long press for more than 1 second    | Decrease the sound volume continuously                                                                              |
| VOL+    | Short press                          | Increase the sound volume                                                                                           |
|         | Long press for more than<br>1 second | Increase the sound volume continuously                                                                              |
| Mute    | Short press                          | Mute/Unmute                                                                                                    |
| Source  | Short press                          | Go to the Source page                                                                                               |
| Menu    | Short press                          | Open the menu                                                                                                    |
| ባ       | Short press                          | <ul><li>Power on/off</li><li>Steady on red: Powered on, not booted</li><li>Steady on white: working state</li></ul> |

# 1.4 Remote Controller

# 

To avoid probable faults, please read the following instructions and use the remote controller properly.

- Do not drop or beat the remote controller.
- Do not spill water or other liquid on the remote controller.
- Do not put the remote controller on wet items.
- Do not expose the remote controller under sunlight or put it near overheated source.

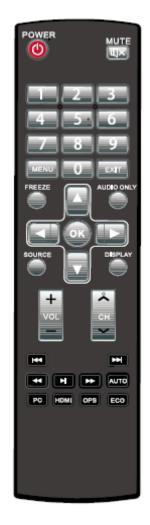

| Items      | Functions Description                                         |
|------------|---------------------------------------------------------------|
| ٢          | Power on/standby                                              |
| Ц×         | Mute/Unmute                                                   |
| MENU       | Enter the function menu                                       |
| EXIT       | Quit                                                          |
| 0-9        | Enter number                                                  |
| FREEZE     | Freeze                                                        |
| AUDIO ONLY | Enable Audio Only mode                                        |
| SOURCE     | Display or quit signal source menu                            |
| DISPLAY    | Show current signal status or information                     |
| ОК         | Confirm selected item                                         |
|            | Up direction button                                           |
|            | Down direction button                                         |
|            | Left direction button                                         |
|            | Right direction button                                        |
|            | Adjust volume                                                 |
| сн<br>У    | Reserve button                                                |
| H          | Previous media file                                           |
|            | Next media file                                               |
| ••         | Rewind                                                        |
| H          | Play                                                          |
| •          | Fast forward                                                  |
| AUTO       | Auto adjust displaying (only available for VGA signal source) |
| PC         | Switch to VGA signal source                                   |
| HDMI       | Switch to HDMI 1 signal source                                |
| OPS        | Switch to Internal PC signal source                           |

| Items | Functions Description                             |
|-------|---------------------------------------------------|
| ECO   | Switch to display mode (Standard – Energy saving) |

#### **Remote Controller Instructions**

The usage scope of the remote controller includes the vertical distance within five meters in front of the product, and the area within an angle of 30 degrees from the vertical point to the left and the right.

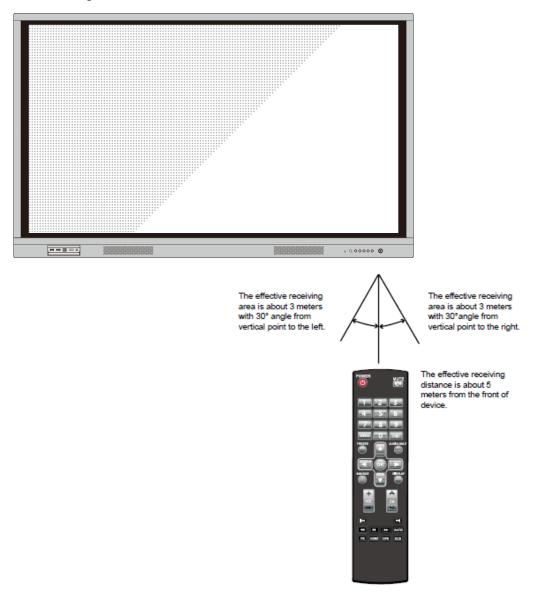

# **2** Installation Guide

## 2.1 Safety Precautions

#### **Installation Environment**

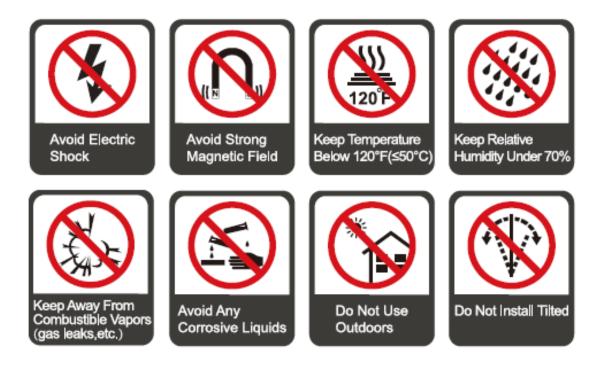

#### **Installation Direction**

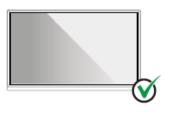

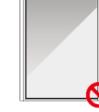

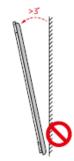

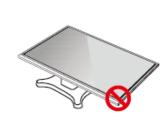

Hang the Product Horizontally

No Vertical Installation

Do Not Install Tilted

Do Not Lay Flat

### **2.2 Installation Precautions**

#### Weight Loading

Weight of the product: 961b/43.5kg (65") 125.7 lb/57.0 kg (75")

- When using a mobile stand, ensure that the weight of the product is less than the loading capacity of the mobile stand.
- When using the wall-mount bracket, ensure that the wall can support the weight of the product. We recommend that the wall surface be reinforced and have a loading capacity 4 times of the weight of the product. Consult a professional installer for wall-mount installation.

#### D NOTE

- The company does not undertake relevant legal responsibility for any problems caused by improper operation, if the third party mobile stand, or wall-mount bracket is beyond the scope of the product.
- Do not install the product where it might be hit by a door.

#### Vertical installation

When installing, try to keep the product vertical. The vertical tilt range allowing for wallmount installation is  $\pm 3$  degrees. Excessive tilt angle may cause the screen glass to fall off or the product to collapse.

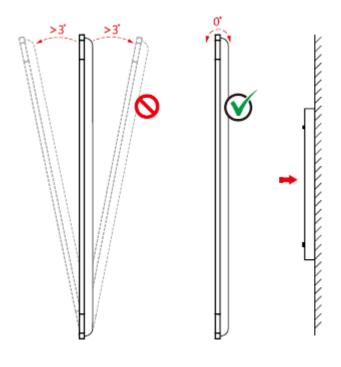

#### 

For any problem, please contact our support desk. Our company is not responsible for any damage or losses incurred by users if the users fails to follow the instructions.

#### Ventilation

Ensure adequate ventilation and/or air conditioning environment. We recommend keeping certain distances from the side of the product to the wall or panels. Ventilation requirements are shown in the following figure.

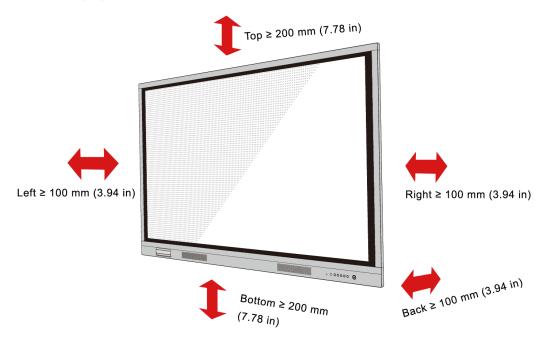

#### 2.3 Installation

The dimensions of the four bracket mounting holes on the back panel are VESA MIS-Fcompliant (65" :600 x 400mm/23.62 x 15.75in; 75": 800 x 400 mm/31.50 x 15.75 in;). Use metric M8 screws with length of 10 mm to 15 mm (0.40 to 0.59 in) to secure the touch screen with the mounting system. Dimensions of themounting holes on the back panel are shown on the following figure.

#### 

Consult a professional installer to install the display product.

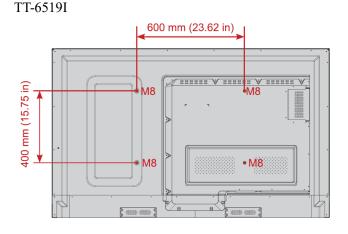

TT-7519I

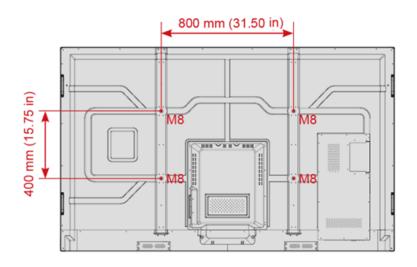

# 2.4 Installing the Internal PC (Optional)

The internal PC does not support hot plugging. Therefore, you must insert or remove it when the screen is powered is off. Otherwise, the screen or internal PC may be damaged.

You will need to purchase the internal PC separately. Perform the following steps to install the internal PC.

Step 1 Unscrew the M3 screws by hand to remove the internal PC shielding cover.

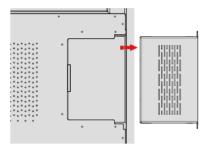

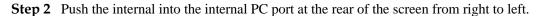

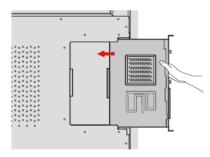

Step 3 Secure the internal PC to the display by using the M3 screws.

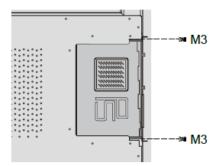

Step 4 Ensure the installation is correct before turning the power on again.

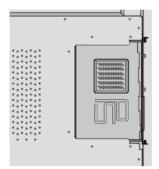

# **3** Turning On/Off

#### 3.1 Power On

**Step 1** Plug the power supply into the power outlet fully and plug the power connector into the side of the product. Ensure the power is in the range of 100 V to 240 V with frequency at 50 Hz/60 Hz  $\pm$  5%. The power current must be grounded.

#### 

The power outlet should be installed near the equipment and shall be easily accessible.

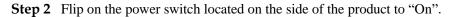

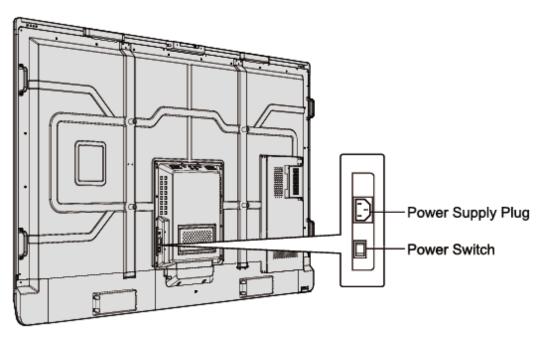

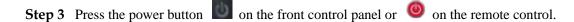

#### 3.2 Power Off

- **Step 1** Press the power button on the front panel or the power button on the remote control again, the power indicator will turn to red.
- **Step 2** If you are not going to use the product for an extended period of time, we recommend you to switch the power switch to "Off".

#### 

- If an internal PC is equipped, the internal PC and the screen are powered off simultaneously when you power off the system.
- Do not forcibly disconnect the power supply of the screen when the internal PC is on.

#### 3.3 Calibration

If the cursor position has a big deviation from the actual touch point, calibration is used to eliminate the deviation. Positioning is required in the following scenarios:

- The internal PC is used.
- A computer is connected through the HDMI and VGA interface.

Interface operation on the smart system does not need positioning. External products with Microsoft Windows 7 or later versions will require positioning.

If the positioning is not correct, perform the following operations to calibrate again. The following takes Windows 10 as an example:

- **Step 1** Ensure that the HDMI or VGA interface and external products are connected properly.
- **Step 2** Select the corresponding Windows signal from the signal source menu. The Windows page will be displayed.
- Step 3 Select Tablet PC Settings on the Control Panel page.

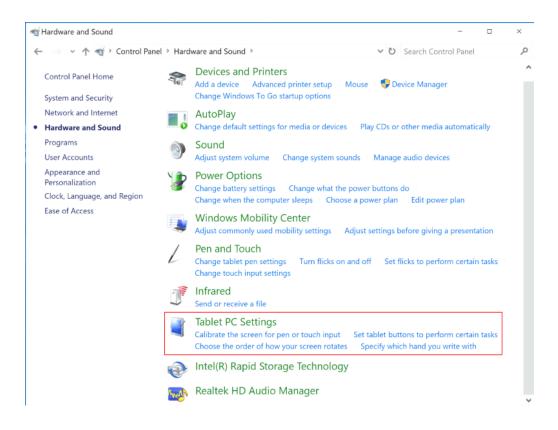

Step 4 Select

🛞 Calibrate...

in the Tablet PC Settings window.

| 💐 Table                   | t PC Setting                           | IS                   |                         | ×      |  |  |
|---------------------------|----------------------------------------|----------------------|-------------------------|--------|--|--|
| Display                   | Other                                  |                      |                         |        |  |  |
| Config<br>Confi<br>displa | gure your pe                           | en and touch         |                         | p      |  |  |
| Displa                    | y options                              |                      |                         |        |  |  |
| Displ                     | ay:                                    | 1. NEWLINE-IFPD      |                         | $\sim$ |  |  |
| Detai                     | Details: Pen and Limited Touch Support |                      |                         |        |  |  |
|                           |                                        | Calibrate            | Rese                    | et     |  |  |
| Choos<br>Orient           |                                        | in which your screer | n rotates. <u>Go to</u> |        |  |  |
|                           |                                        | OK                   | Cancel                  | Apply  |  |  |

- Step 5 Select Touch input from the option and start calibration.
- **Step 6** Use finger or pencil to click and hold the center of the flickering cross +. Do not release it until + moves to the next positioning point. Complete the calibration process as instructed.

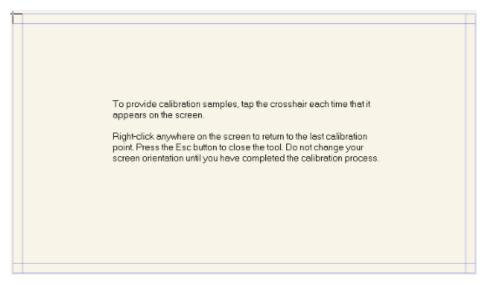

Step 7 After the calibration is complete, the **Digitizer Calibration Tool** dialog box will be displayed. Click **Yes** to save calibration data.

| Digitizer Calibration Tool | ×               |
|----------------------------|-----------------|
| Do you want to save the ca | libration data? |
| Yes                        | No              |

- ©-<sup>™</sup> TIP
  - To ensure writing accuracy, use the pencil or stylus included with the product for proper positioning.
  - Positioning errors may cause failure of touch functions of the display. In that case, please perform positioning again.
- Step 8 The Tablet PC Settings dialog box will be displayed again. Click OK. The positioning will be complete.

# **4** Menu

After the interactive touch screen is powered on, press **MENU** to enter the user menu setting interface. The menu items include **INPUT SOURCE**, **PICTURE**, **SOUND**, and **OPTION**. By default, the **PICTURE** interface appears.

Use your finger to perform screen touch operation or press  $\triangleleft/ \triangleright / \blacktriangle / \lor / \lor / \lor$  on the remote controller to select a menu item and press **OK** to complete the menu switching and option setting in the menu.

### 4.1 Select Signal Source

Press SOURCE to enter the signal source selection menu.

In the INPUT SOURCE interface, you can select the OPS, HDMI, DMP, VGA, Composite and YPbPr source via the remote controller or by touch operation.

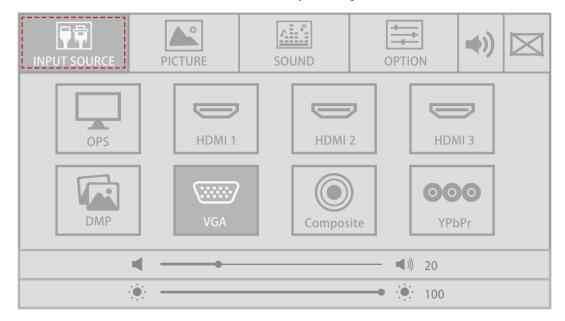

### 4.2 Picture Setting

In the **PICTURE** interface, you can select the **Standard**, **Lightness**, **Vivid**, **Soft**, or **User** mode via the remote controller or by touch operation. Only in the **User** mode, you can manually adjust the **Brightness**, **Contrast**, **Color**, and **Sharpness** values. Press **Exit** on the remote controller to exit the setting menu.

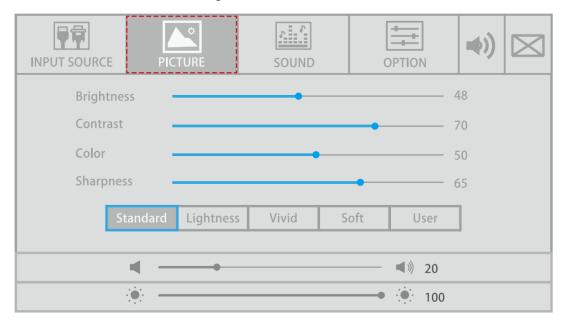

#### 4.3 Sound Setting

In the **SOUND** interface, you can select the **Standard**, **Meeting**, **Theater**, **Classroom**, or **User** mode for sound setting. Only in the **User** mode, you can manually adjust the **Treble**, **Bass**, and **Balance** values.

- Drag the sliders on the right sides of and in to adjust the volume and brightness respectively.
- Click in the upper right corner of the interface to mute the device. After the mute setting, a mute icon will appear in the upper right corner of the screen.
- Press **Exit** on the remote controller to exit the setting menu.

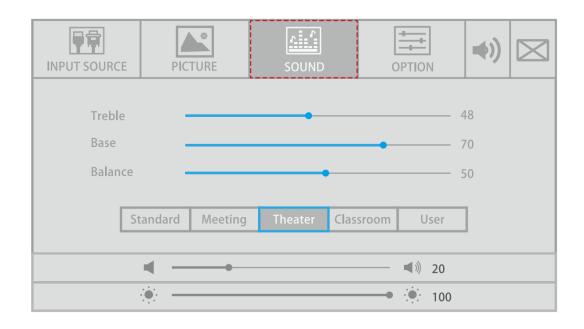

### 4.4 Option Setting

In the OPTION interface, you can set OSD Language, Aspect Ratio, Color Range, Sleep Timer, Light Sensor, Time Settings, Restore User Setting, Key Lock, EDID Switch, Auto Adjust, and Menu Time options.

- Directly click an option or press  $\blacktriangle / \lor$  on the remote controller to switch the option.
- Click an option, and then click 
   in the sides of the option or press 
   in the remote controller to set the option value.
- Press **Exit** on the remote controller to exit the setting menu.

|              | <b>▲</b> °                              | <u></u>       |              |       |
|--------------|-----------------------------------------|---------------|--------------|-------|
| INPUT SOURCE | PICTURE                                 | SOUND         | OPTION       |       |
| S OS         | D Language                              | Engl          | ish          |       |
| As           | pect Ratio                              | 16 :          | 9            |       |
| Co           | lor Range                               | Aut           | to           |       |
| Sle          | ep Timer                                | Of            | f            |       |
| Lig          | ıht Senser                              | Energy saving |              |       |
| Tir          | ne Settings                             | Арр           |              |       |
| Re           | store User Setting                      | Арр           | bly          |       |
| Ke           | y Lock                                  |               |              | )     |
| ED           | ID Switch                               | Auto          |              |       |
| Auto Adjust  |                                         | Арр           | bly          | About |
| Menu Time    |                                         | Off           |              | About |
| ▲ ▲ 》 20     |                                         |               |              |       |
|              | · • • • • • • • • • • • • • • • • • • • |               | <b>•</b> 100 |       |

| Option               | Description                                                                                                    |  |  |
|----------------------|----------------------------------------------------------------------------------------------------|--|--|
| OSD Language         | Sets the on-screen menu language.                                                                                                    |  |  |
| Aspect Ratio         | Sets the aspect ratio for the screen display. Options include 16:9, Point-to-point, Panorama, Zoom2, Zoom1, 14:9, 4:3, Auto, and Just Scan.                    |  |  |
| Color Range          | Sets color range. Options include 0-255, 16-235, and auto.                                                                                                    |  |  |
| Sleep Timer          | Enables or disables the machine sleep function. Options include Off, 5 Mins Backlight OFF, and 240 Mins Power OFF.                                             |  |  |
| Light Sensor         | Sets the light sensor mode. Options include Energy saving and Standard.                                                                                        |  |  |
| Time Settings        | Sets the date, time, and auto power-on/power-off.                                                                                                    |  |  |
| About                | Displays the version of the interactive touch screen firmware.                                                                                                 |  |  |
| Restore User Setting | Restores the system factory settings.                                                                                                    |  |  |
| Key Lock             | Enables or disables the key lock function by the remote<br>controller. After this function is enabled, keys on the interactive<br>touch screen cannot be used. |  |  |
| EDID Switch          | Sets the EDID version of the interactive touch screen. Options include Auto, EDID 2.0, and EDID 1.4.                                                           |  |  |
| Auto Adjust          | Sets whether to automatically adjust the image display. Options include Auto Adjust, Horizontal Pos. 50, Vertical Pos. 50, Size 50, and Phase 100.             |  |  |
| Menu Time            | Sets the menu display time. Options include Off, 5s, and 15s.                                                                                                  |  |  |

# 4.5 Audio Only Function

Click on the menu setting interface. The screen turns black. In the audio only mode, the power indicator blinks on red and green alternatively. Click anywhere on the screen to return to the standard screen status (bright screen).

|                            | <b>▲</b>      |       |               |       |  |
|----------------------------|---------------|-------|---------------|-------|--|
| INPUT SOURCE               | PICTURE       | SOUND | OPTION        |       |  |
|                            | D Language    |       | English       |       |  |
| As                         | pect Ratio    |       | 16:9          |       |  |
| Co                         | lor Range     |       | Auto          |       |  |
| Sle                        | eep Timer     |       | Off           |       |  |
| Lig                        | ght Senser    | Er    | Energy saving |       |  |
| Tir                        | Time Settings |       | Apply         |       |  |
| Restore User Setting       |               |       |               |       |  |
| Ке                         | Key Lock      |       |               |       |  |
| EDID Switch<br>Auto Adjust |               |       | Auto          |       |  |
|                            |               |       | Apply         | About |  |
| Me                         | enu Time      |       | Off           | About |  |
|                            | <b>∢</b> — →  |       | <b>◄</b> » 20 |       |  |
|                            | ·••••         |       | • : 100       | )     |  |

# Multi-Media

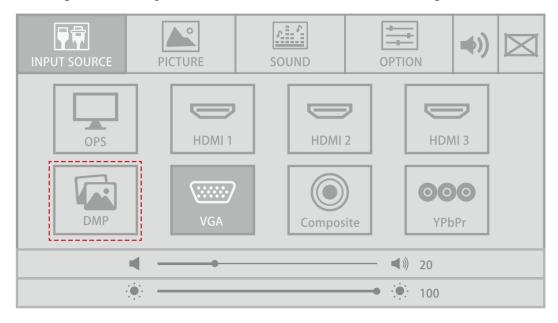

Press SOURCE to enter the signal source selection menu. Press  $\triangleleft/ \triangleright / \land / \lor$  to switch to DMP signal source and press OK on the remote controller to enter the single source.

## 5.1 Multi-media File Type

After you enter the multi-media signal source, the interface shows options including **PHOTO**, **Music** and **Movie**.

- Press  $\triangleleft/\triangleright$  on the remote controller or screen to select the file type.
- Press **OK** on the remote controller or directly click the icon to enter the USB flash selection interface.
- Press **EXIT** on the remote controller or click 🖸 to return to the main menu.

#### 5.2 Select USB Flash

When the interactive touch screen detects an access USB flash, a USB icon will be displayed in the upper left corner of the screen. The number in the icon indicates the number of USB flash connected to this device. See the icon display in the "Multi-media File types" section.

After you click the file type, the USB setting selection interface appears.

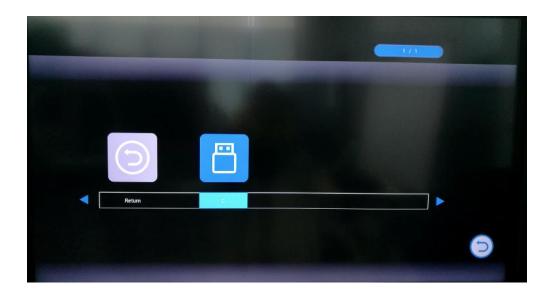

- Press  $\triangleleft$ /> on the remote controller or screen to select the USB flash.
- Press **OK** on the remote controller or directly click the icon to enter the corresponding USB flash.
- Press **EXIT** on the remote controller or click to return to the preview menu.

#### 5.3 Enter USB Flash

| C         |            |                         |          | 1/1    |              |
|-----------|------------|-------------------------|----------|--------|--------------|
|           | $\bigcirc$ |                         |          |        |              |
|           | Return     | SanDiskSecureAccessV2.0 | WIPS2    | tv_app |              |
|           |            |                         |          |        |              |
|           | kkdownload | .LOST.DIR               | LOST.DIR |        |              |
| Prev Page |            |                         |          |        |              |
| Next Page |            |                         |          |        | 9            |
|           |            |                         |          |        | Carles State |

- Press **OK** on the remote controller or directly click the folder icon to enter the corresponding folder.
- Click **Prev Page** to go to the previous page or click **Next Page** to go to the next page.
- Press **EXIT** on the remote controller or click 🖸 to return to the preview menu.

#### 6 ECO Mode

#### 

- Please switch off the panel when it is not used and enable the function of Audio Only when you do not need to watch the display, which help reduce power consumption and save energy.
- On the premise of ensuring viewing effect, the energy consumption can be reduced by lowering display brightness.
- To better save energy, the automatic power-off function is configured for the interactive touch screen and the default duration is 5 minutes. If no operation is performed in 5 minutes, the interactive touch screen is switched automatically to sleep mode for reducing energy consumption.

Press ECO on the remote controller to enter the ECO mode (Standard - Energy Saving). Hold the button to switch between the two modes.

- In the **Energy Saving** mode, the power output is reduced 50%.
- In the **Standard** mode, the screen brightness keeps the same.

#### **7** Serial Port Control

The RS-232 port of the interactive touch screen is defined as follows:

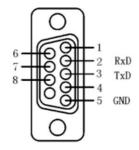

(绘图要求:删除编号1后面的5V标识)

Connect RS-232 port to the PC or controlling device. Enable RS-233 serial port connection and complete the following configuration.

| Port: COM1 (Set according to PC or controlling device's port number) |   |          |   |
|----------------------------------------------------------------------|---|----------|---|
| Baud rate   38400   Odd/even check   None                            |   |          |   |
| Data bits                                                            | 8 | Stop bit | 1 |

The following table lists button controlling codes. The buttons share same functions with corresponding buttons on the remote controller:

| Function      | Controlling codes                   | Function      | Controlling codes                   |
|---------------|-------------------------------------|---------------|-------------------------------------|
| Power on      | 7F 08 99 A2 B3 C4 02 FF<br>01 00 CF | Power off     | 7F 08 99 A2 B3 C4 02 FF<br>01 01 CF |
| Mute/Unmute   | 7F 08 99 A2 B3 C4 02 FF<br>01 02 CF | Sound<br>mode | 7F 08 99 A2 B3 C4 02 FF<br>01 05 CF |
| Signal source | 7F 08 99 A2 B3 C4 02 FF<br>01 06 CF | HDMI 1        | 7F 08 99 A2 B3 C4 02 FF<br>01 0A CF |

| Function                            | Controlling codes                   | Function               | Controlling codes                                                                                                    |
|-------------------------------------|-------------------------------------|------------------------|----------------------------------------------------------------------------------------------------|
| Display status                      | 7F 08 99 A2 B3 C4 02 FF<br>01 09 CF | HDMI 3                 | 7F 08 99 A2 B3 C4 02 FF<br>01 0C CF                                                                                                 |
| HDMI 2                              | 7F 08 99 A2 B3 C4 02 FF<br>01 0B CF | VGA                    | 7F 08 99 A2 B3 C4 02 FF<br>01 0D CF                                                                                                 |
| Internal PC                         | 7F 08 99 A2 B3 C4 02 FF<br>01 38 CF | YPbPr                  | 7F 08 99 A2 B3 C4 02 FF<br>01 10 CF                                                                                                 |
| AV                                  | 7F 08 99 A2 B3 C4 02 FF<br>01 11 CF | DMP                    | 7F 08 99 A2 B3 C4 02 FF<br>01 3A CF                                                                                                 |
| Volume+                             | 7F 08 99 A2 B3 C4 02 FF<br>01 18 CF | Volume-                | 7F 08 99 A2 B3 C4 02 FF<br>01 17 CF                                                                                                 |
| Return(quit)                        | 7F 08 99 A2 B3 C4 02 FF<br>01 1D CF | Menu                   | 7F 08 99 A2 B3 C4 02 FF<br>01 1B CF                                                                                                 |
| 1                                   | 7F 08 99 A2 B3 C4 02 FF<br>01 21 CF | Auto ADJ               | 7F 08 99 A2 B3 C4 02 FF<br>01 20 CF                                                                                                 |
| 3                                   | 7F 08 99 A2 B3 C4 02 FF<br>01 23 CF | 2                      | 7F 08 99 A2 B3 C4 02 FF<br>01 22 CF                                                                                                 |
| 5                                   | 7F 08 99 A2 B3 C4 02 FF<br>01 25 CF | 4                      | 7F 08 99 A2 B3 C4 02 FF<br>01 24 CF                                                                                                 |
| 7                                   | 7F 08 99 A2 B3 C4 02 FF<br>01 27 CF | 6                      | 7F 08 99 A2 B3 C4 02 FF<br>01 26 CF                                                                                                 |
| 9                                   | 7F 08 99 A2 B3 C4 02 FF<br>01 29 CF | 8                      | 7F 08 99 A2 B3 C4 02 FF<br>01 28 CF                                                                                                 |
| ОК                                  | 7F 08 99 A2 B3 C4 02 FF<br>01 2B CF | 0                      | 7F 08 99 A2 B3 C4 02 FF<br>01 2A CF                                                                                                 |
| $\rightarrow$                       | 7F 08 99 A2 B3 C4 02 FF<br>01 2D CF | <del>~</del>           | 7F 08 99 A2 B3 C4 02 FF<br>01 2C CF                                                                                                 |
| ↓                                   | 7F 08 99 A2 B3 C4 02 FF<br>01 2F CF | Î                      | 7F 08 99 A2 B3 C4 02 FF<br>01 2E CF                                                                                                 |
| Freeze                              | 7F 08 99 A2 B3 C4 02 FF<br>01 3B CF | Switch<br>backlight    | 7F 08 99 A2 B3 C4 02 FF<br>01 15 CF                                                                                                 |
| Increase<br>backlight<br>brightness | 7F 08 99 A2 B3 C4 02 FF<br>01 47 CF | Set<br>display<br>mode | 7F 08 99 A2 B3 C4 02 FF<br>06 XX CF<br>NOTE<br>XX indicates the mode. 00<br>and 01 indicate standard and<br>ECO modes respectively. |

| Function                            | Controlling codes                   | Function          | Controlling codes                                                                                                    |
|-------------------------------------|-------------------------------------|-------------------|----------------------------------------------------------------------------------------------------|
| Decrease<br>backlight<br>brightness | 7F 08 99 A2 B3 C4 02 FF<br>01 48 CF | Set sound<br>mode | 7F 08 99 A2 B3 C4 02 FF<br>03 xx CF<br><b>NOTE</b><br>00 = Standard<br>01 = Meeting<br>02 = Theater<br>03 = Classroom<br>04 = User |

# Specifications of PC Mode (VGA Input)

| SN | Standard | Resolution | Pixel<br>Clock<br>(MHz) | Horizontal<br>Frequency<br>(kHz) | Vertical<br>Frequency<br>(Hz) | Horizontal/<br>Vertical Sync<br>Polarity<br>(TTL) |
|----|----------|------------|-------------------------|----------------------------------|-------------------------------|---------------------------------------------------|
| 1  | VESA     | 1024x768   | 65.00                   | 48.363                           | 60.004                        | N/N                                               |
| 2  | VESA     | 1080x720   | 74.25                   | 45                               | 60                            | N/P                                               |
| 3  | VESA     | 1280x960   | 108                     | 60                               | 60                            | N/P                                               |
| 4  | VESA     | 1280x1024  | 108                     | 63.981                           | 60.020                        | P/P                                               |
| 5  | VESA     | 1360x768   | 85.50                   | 47.712                           | 60.015                        | P/P                                               |
| 6  | VESA     | 1440x900   | 88.75                   | 55.469                           | 59.901                        | P/P                                               |
| 7  | VESA     | 1600x1200  | 162.00                  | 75                               | 60                            | P/P                                               |
| 8  | VESA     | 1680x1050  | 119.00                  | 64.674                           | 59.883                        | P/P                                               |
| 9  | VESA     | 1920x1080  | 154                     | 74                               | 60                            | P/P                                               |

### **9** Formats Supported by Multi-media

| Media<br>category | Formats                                                     |
|-------------------|-------------------------------------------------------------|
| Photo             | Progressive JPEG, Baseline JPEG, Non-Interlaced, Interlaced |
| Movie             | MPEG1, MPEG2, MPEG4, H.264, HEVC, VC1                       |
| Music             | WMA, MP3, AAC, M4A, AC-3                                    |
| Text              | TXT                                                         |

#### FAQ & Troubleshooting

Before you contact the technical support staff, please identify a fault according to the following table. If the fault cannot be restored based on the solutions, contact the local distributor for help. For your safety, please do not repair the product by your own.

| Failure                                                              | Possible Cause                                     | Solution                                                                                                    |  |  |
|----------------------------------------------------------------------|----------------------------------------------------|----------------------------------------------------------------------------------------------------|--|--|
| The service program fails to be connected.                           | The drive program is not correctly installed.      | Install the drive program correctly.                                                                                                    |  |  |
|                                                                      | The USB port (lead) is not connected or is faulty. | Change the USB lead or check if the USB port is faulty.                                                                                               |  |  |
|                                                                      | The infrared tube is blocked.                      | Ensure that the surrounding infrared tubes are not blocked.                                                                                           |  |  |
| Repositioning is<br>required every time the<br>panel is switched on. | The computer is equipped with a recovery card.     | Disable computer protection and perform the positioning again.                                                                                        |  |  |
| The calibration is inaccurate.                                       | The positioning is not performed properly.         | Press <b>AUTO</b> on the remote<br>controller to show the full screen,<br>and use the pen provided with the<br>panel to perform positioning<br>again. |  |  |
| Not sound and image                                                  | -                                                  | Check whether the power plug is inserted into the power outlet and whether the panel is powered on.                                                   |  |  |
|                                                                      | • Check whether the rocker screen is switched on.  | Check whether the rocker switch on the interactive touch screen is switched on.                                                                       |  |  |
|                                                                      | • Check whether the power                          | Check whether the power button on the panel is pressed.                                                                                               |  |  |
|                                                                      | • Check whether the video a connected correctly.   | Check whether the video and audio input cables are connected correctly.                                                                               |  |  |
|                                                                      | • Check whether the panel i source.                | • Check whether the panel is switched to the right signal source.                                                                                     |  |  |
|                                                                      | • Check the settings on ima                        | Check the settings on image brightness and contrast.                                                                                                  |  |  |
|                                                                      | • Check the volume.                                |                                                                                                    |  |  |

| Failure                                                                    | Possible Cause                                                                                                    | Solution                                                         |  |  |
|----------------------------------------------------------------------------|----------------------------------------------------------------------------------------------------|------------------------------------------------------------------|--|--|
| Image is normal, but no sound                                              | <ul><li>pressed.</li><li>Check whether the audio of</li></ul>                                                                                                    | Check whether the <b>MUTE</b> button on the remote controller is |  |  |
| No image or the image is black and white                                   | <ul><li>Modify the color settings.</li><li>Check the color system.</li></ul>                                                                                                    | Modify the color settings.<br>Check the color system.            |  |  |
| Image or sound is interrupted                                              | <ul><li>and move it away from the</li><li>Do not share the power so</li></ul>                                                                                                    | and move it away from the interactive touch screen.              |  |  |
| The remote controller fails                                                | <ul> <li>Change the batteries.</li> <li>Clean the signal emitter at the top of the remote controller.<br/>(Check whether it is blocked.)</li> <li>Check contacts of the batteries.</li> </ul> |                                                                  |  |  |
| Computer cannot be<br>started (applicable for<br>models with<br>computers) | Check whether the PC adapter is correctly connected and<br>whether the PC is powered on.<br>Check whether the PC is connected correctly to the<br>interactive touch screen.                   |                                                                  |  |  |

The following symptoms are not faults:

- A very few of constantly bright or dark pixels, such as tiny red, blue, green or dark points, may exist on the LED. This symptom is not a fault and does not affect running functions of the panel.
- Slight sound may occur due to the backlight adjustment or ventilation. This is a normal symptom.
- The image and sound are normal. However, you can sense static electricity when you touch the LED and metal back cover. This is a normal symptom.

#### **11** Maintenance Tips

- Do not put or install the product near a heat source or under direct sunlight, or in dusty or humid places, or somewhere the product may be hit or damaged by mechanical vibration. To maximize the performance, it needs to be put away from equipment such as grid, large metal objects and radar stations as far as possible.
- Do not wipe the panel with any chemical reagent. Solvents may damage the enclosure or paint. If the panel is stained by dust, cut off the power and then clean the panel using a dried cloth with a little of warm water. Use a clean soft cloth to clean the LED of the panel.
- Do not frequently switch on and off the product, which may shorten the product service life. After the panel is switched off, wait for three minutes before switching it on again. If the product is not to be used for a long period, please power off the product and pull out the power plug.
- Do not maximize the brightness and contrast of the LED for a long period of time, which may shorten the LED service life.
- Do not use a hard object to write on the interactive touch screen, which may scratch the LED.

# **12** Clean the Infrared Tube

The interactive touch screen uses the horizontal and vertical infrared matrix to detect and locate the user's touch. The screen is surrounded by an infrared tube (including the infrared acceptor and emitter), which forms an infrared net covering on the screen surface. When a user touches the screen, fingers or other opaque objects block the infrared rays that cross the touch point, which helps the controller detect the coordinate position of the touch point.

Dust is easily retained on the screen surface due to its long-term exposure in the air and causes ineffective touch or inaccurate positioning. Therefore, you need to clean the infrared tube around the screen regularly.

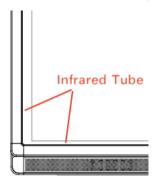

## Technical Parameters

| Specification                             | Parameter                                           |                                                  |  |
|-------------------------------------------|-----------------------------------------------------|--------------------------------------------------|--|
|                                           | 65"                                                 | 75"                                              |  |
| Backlight type                            | LED                                                 | LED                                              |  |
| Size                                      | 1546mm*944mm*96m<br>m                               | 1770mm*1071mm*109m<br>m                          |  |
| Aspect ratio                              | 16:9                                                | 16:9                                             |  |
| Viewing angle                             | 178°                                                | 178°                                             |  |
| Physical resolution                       | 3840 × 2160 Pixel                                   | 3840 × 2160 Pixel                                |  |
| Display color                             | 8bit+FRC(1.07billion)                               | 10bit(D), 1.07Billon colors                      |  |
| Display contrast                          | 4000:1                                              | 4000:1                                           |  |
| Working voltage                           | 100 - 240V, 50/60Hz                                 | 100 - 240V, 50/60Hz                              |  |
| Standby power consumption                 | $\leq$ 0.5W                                         | ≤ 0.5W                                           |  |
| Rated power                               | ≤250W                                               | ≤ 300W                                           |  |
| Energy-saving power (without internal PC) | ≤125W                                               | ≤ 150W                                           |  |
| Audio output                              | Loudspeaker power<br>output 15W × 2                 | Loudspeaker power output $15W \times 2$          |  |
| Touch screen material                     | Tempered glass                                      | Tempered glass                                   |  |
| Sensing method                            | Infrared                                            | Infrared                                         |  |
| Technical feature                         | HID drive-free                                      | HID drive-free                                   |  |
| Touch point                               | 20 points                                           | 20 points                                        |  |
| Communication interface                   | USB+UART                                            | USB                                              |  |
| Storage temperature/humidity              | -20°C - 60°C, 20%RH -<br>90%RH (no<br>condensation) | -20°C - 60°C, 20%RH -<br>90%RH (no condensation) |  |

| Specification                | Parameter                                         |                                                |
|------------------------------|---------------------------------------------------|------------------------------------------------|
|                              | 65"                                               | 75"                                            |
| Working temperature/humidity | 0°C - 40°C, 20%RH -<br>80%RH (no<br>condensation) | 0°C - 40°C, 20%RH -<br>80%RH (no condensation) |
| Installation method          | Wall-mounted or moveable                          | Wall-mounted or moveable                       |
| Net weight                   | 43.5±2kg                                          | 57kg ± 1kg                                     |
| Gross weight                 | 54.3±2kg                                          | $74kg \pm 1kg$                                 |

### **14** More Information

#### **For More Information**

Please visit our website (www.newline-interactive.com) for detailed instruction manual.

Our company is devoted to product innovation and technology enhancement. Therefore, we may change product specification and information without notice. Product pictures in the manual are for reference only, please refer to actual products.